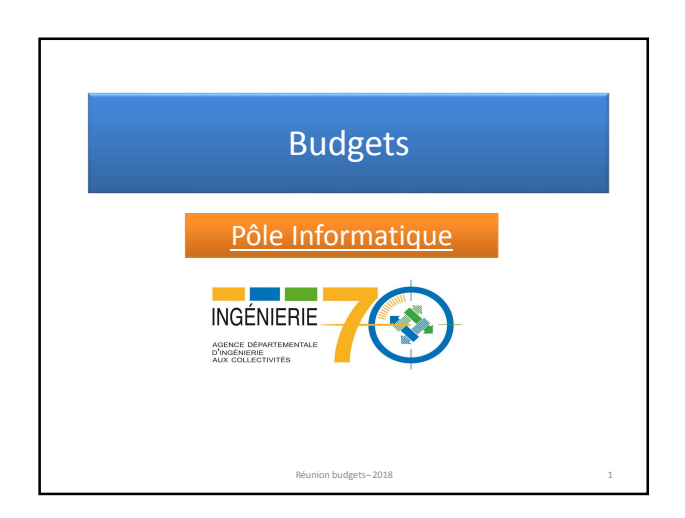

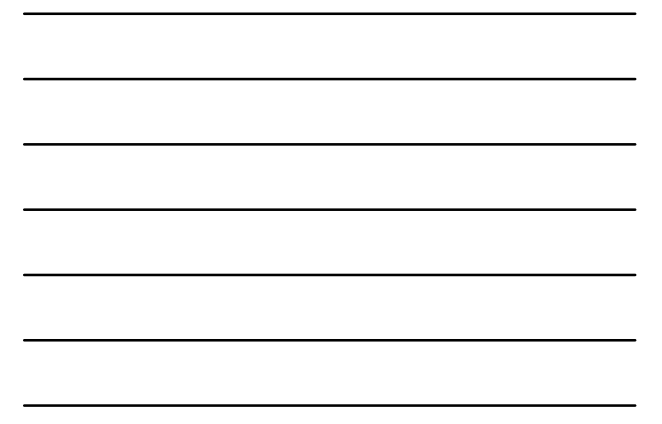

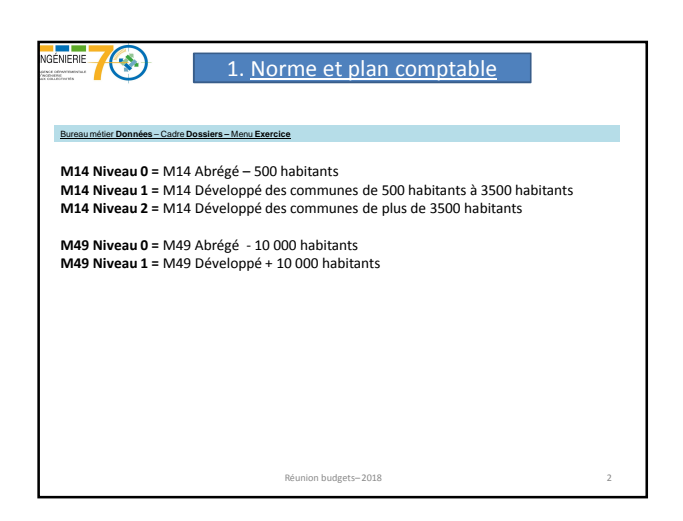

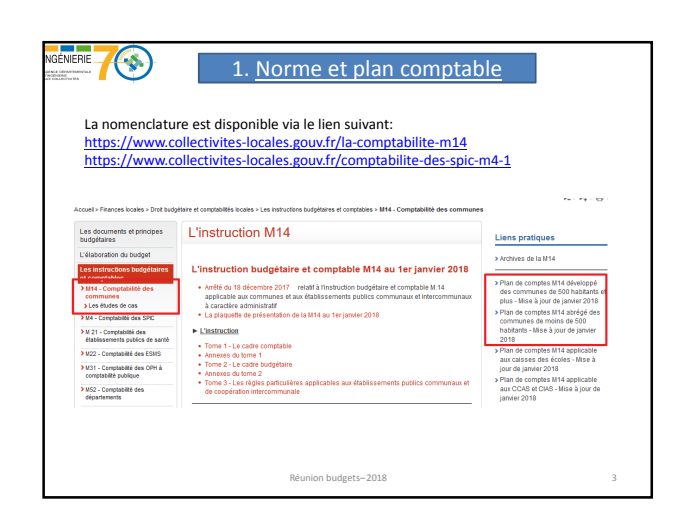

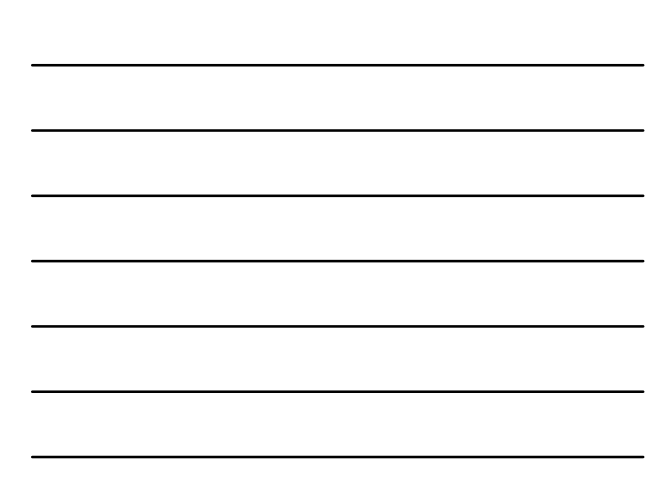

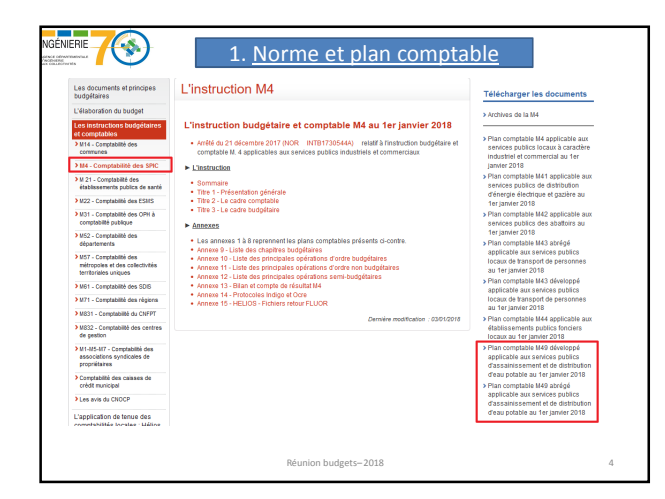

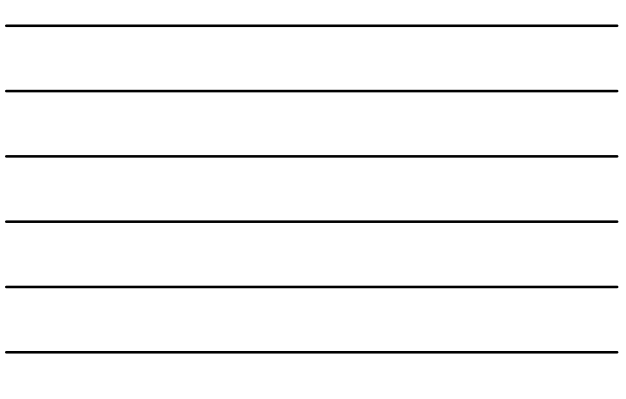

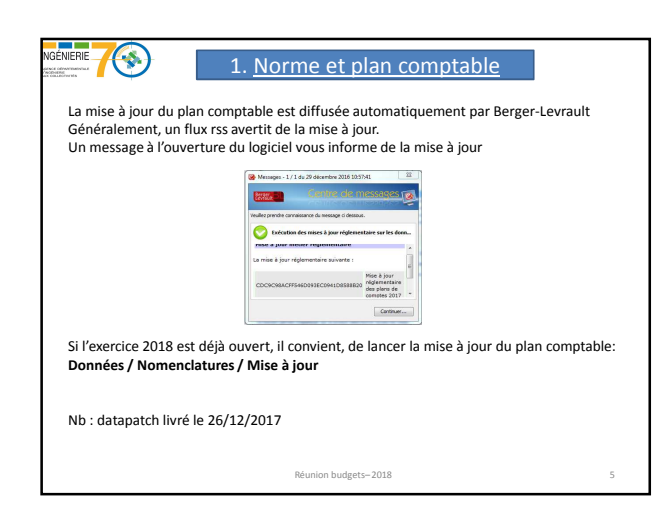

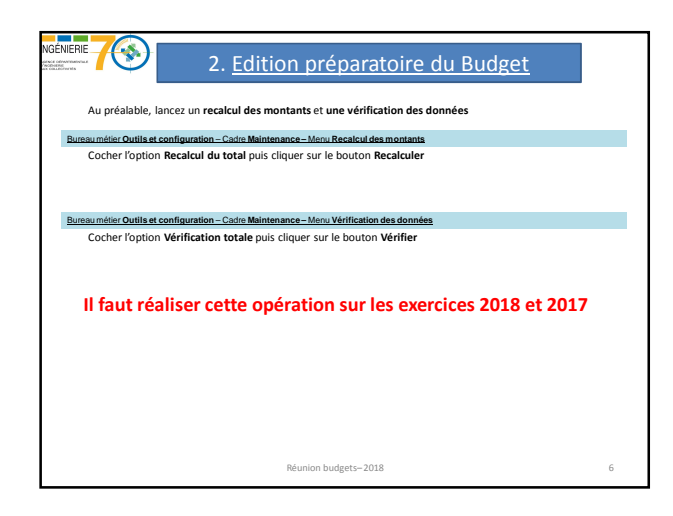

2

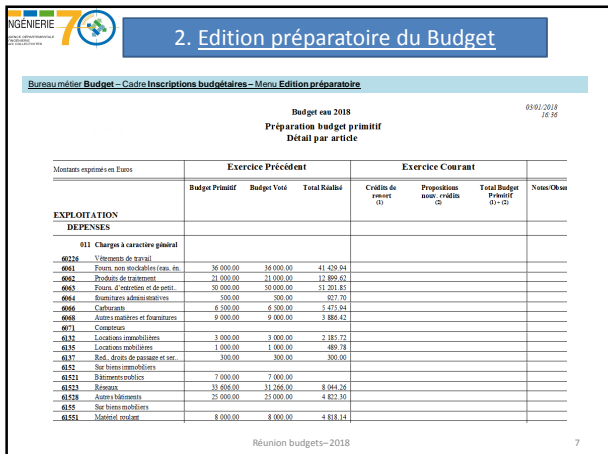

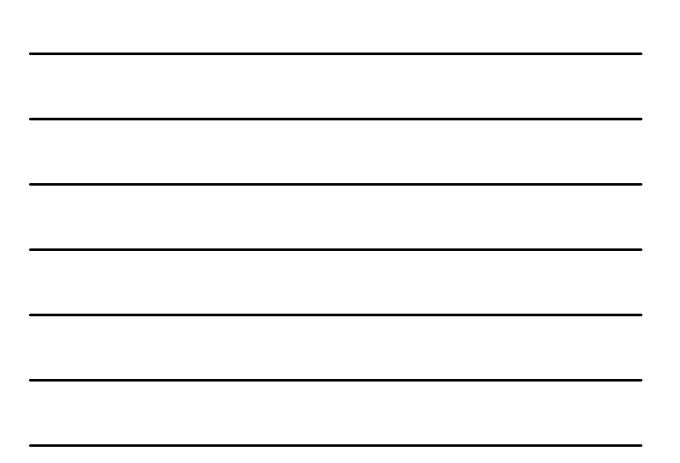

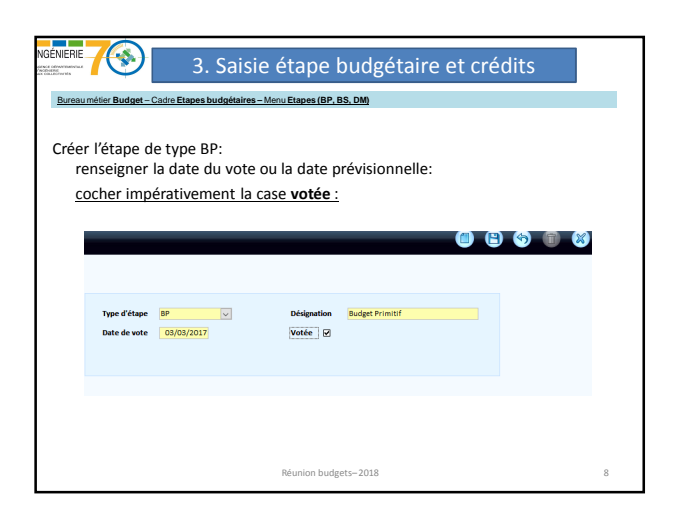

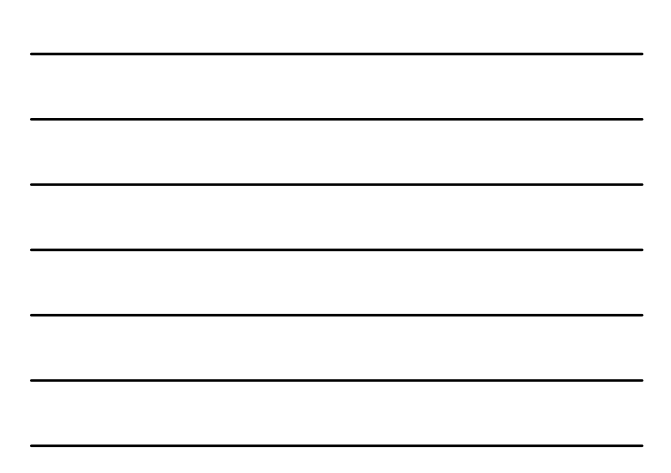

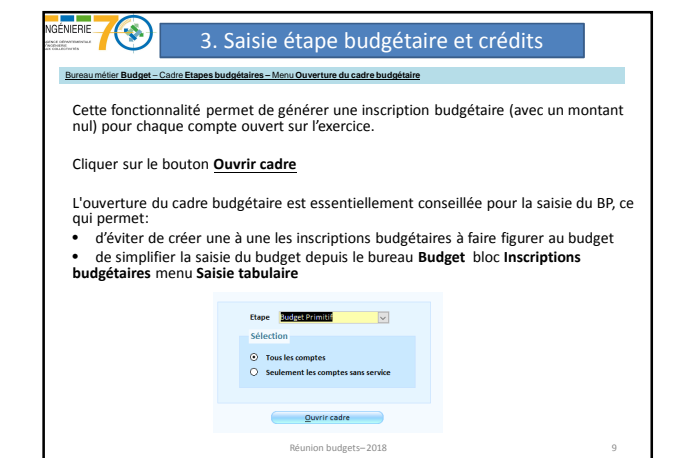

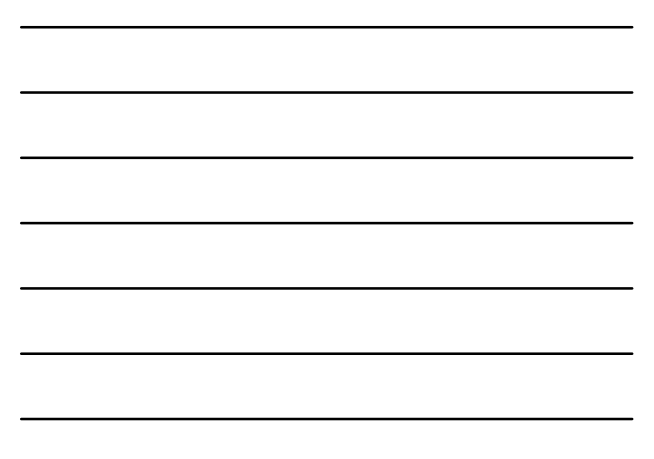

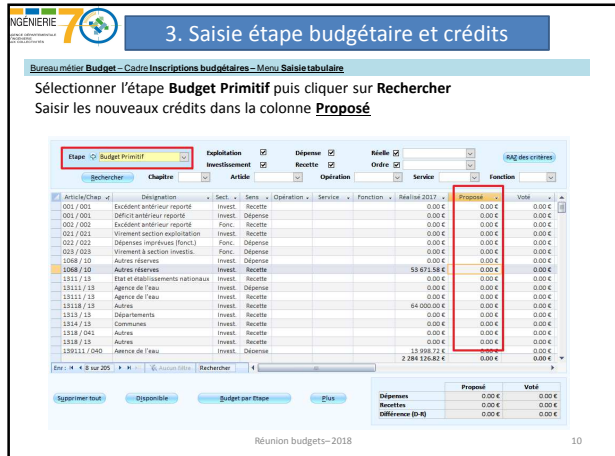

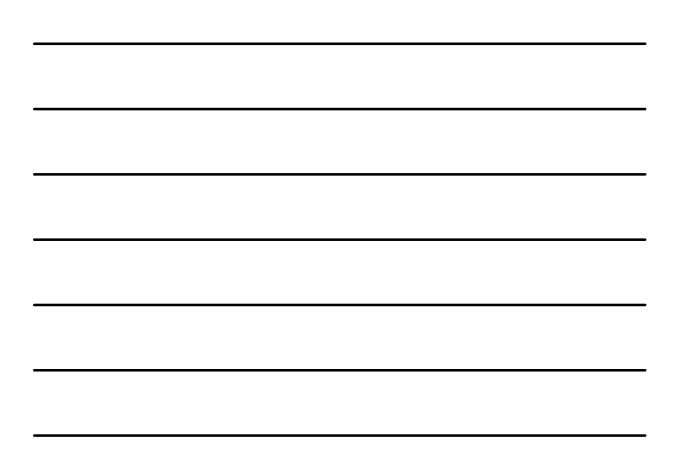

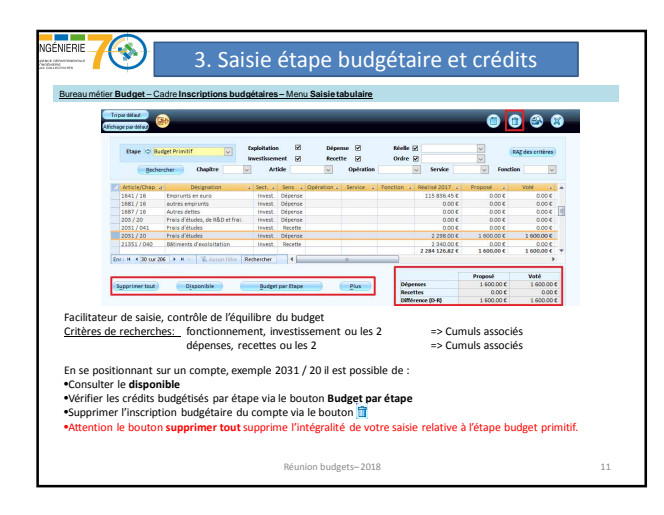

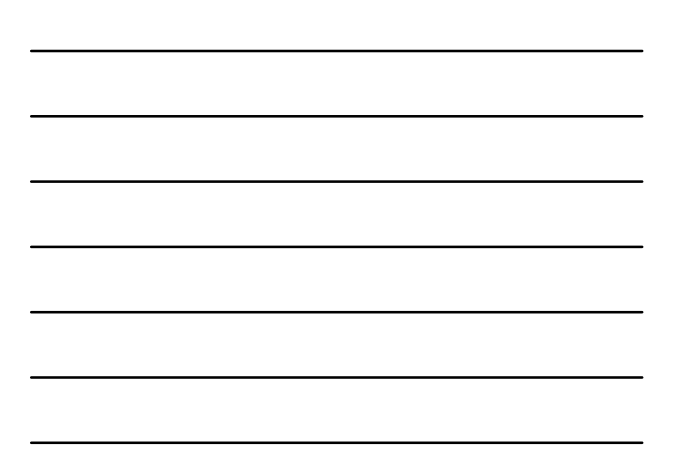

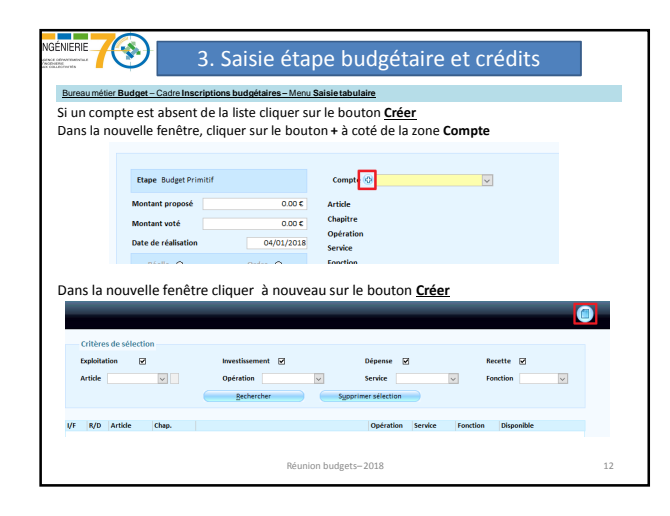

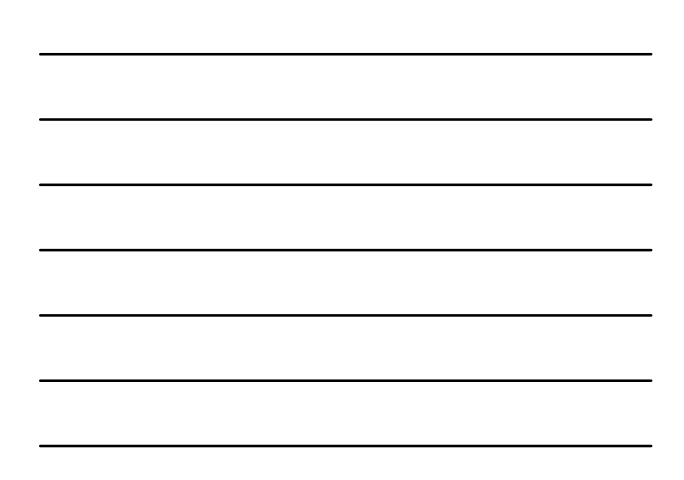

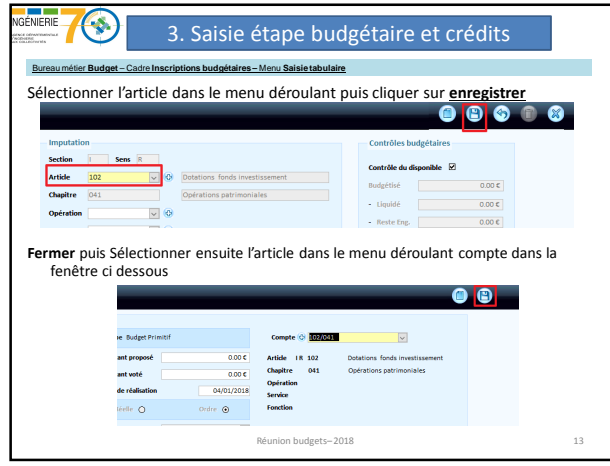

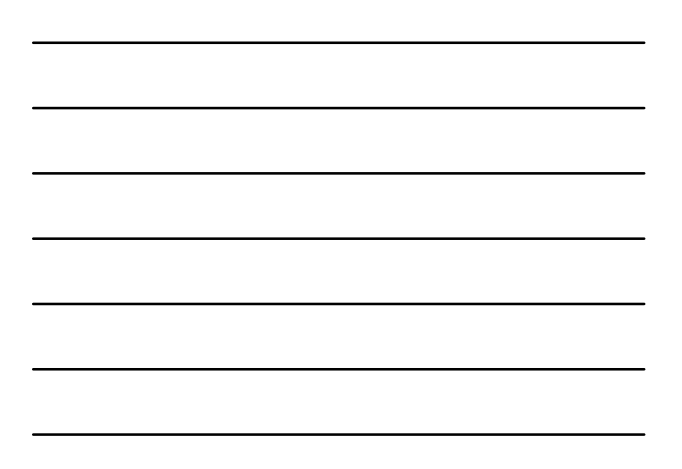

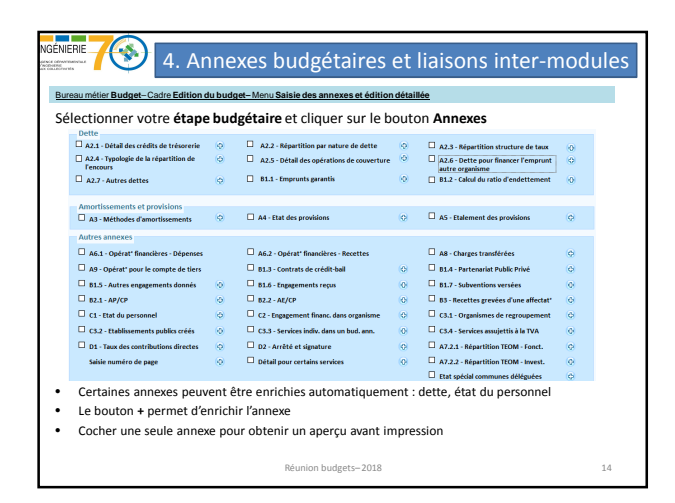

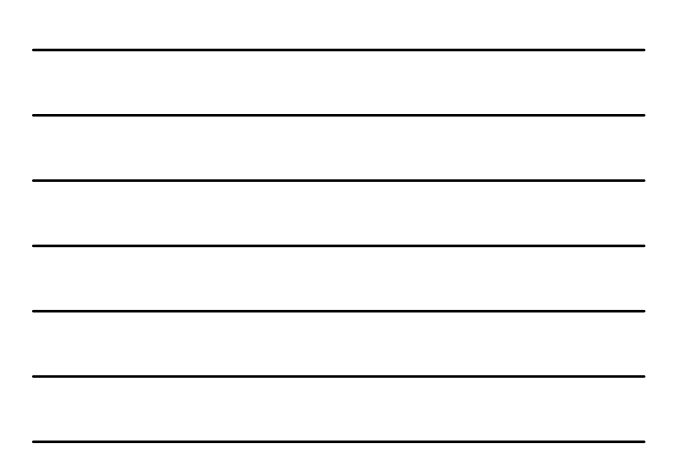

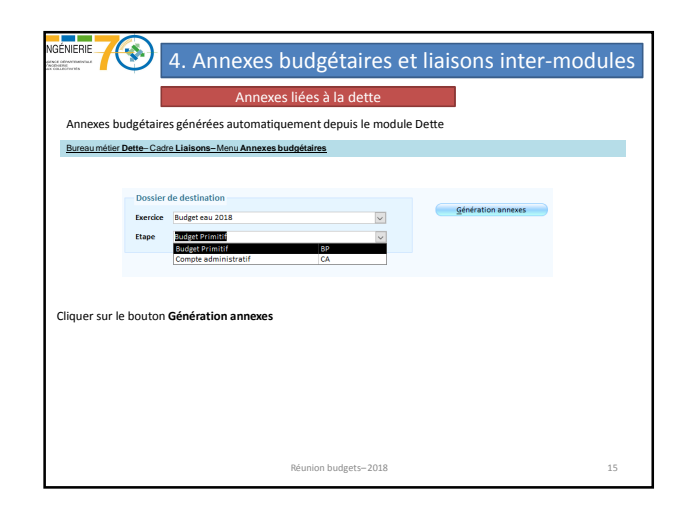

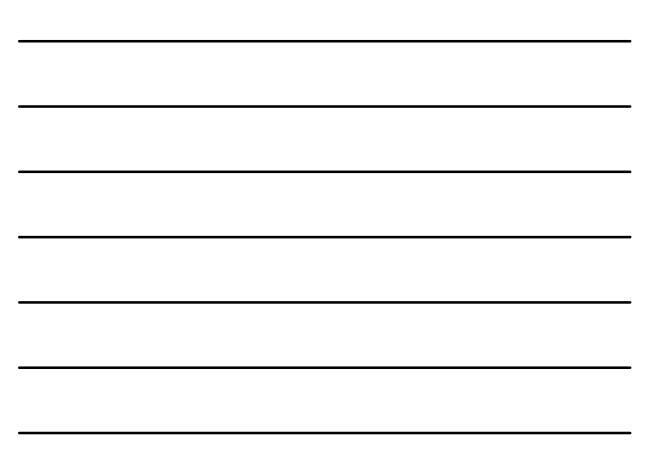

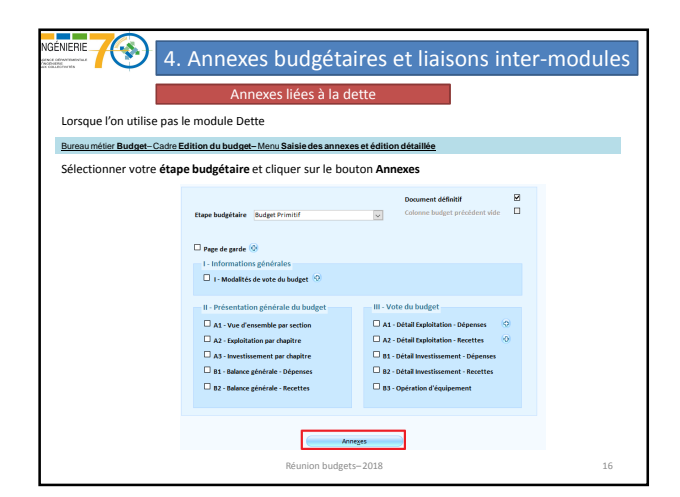

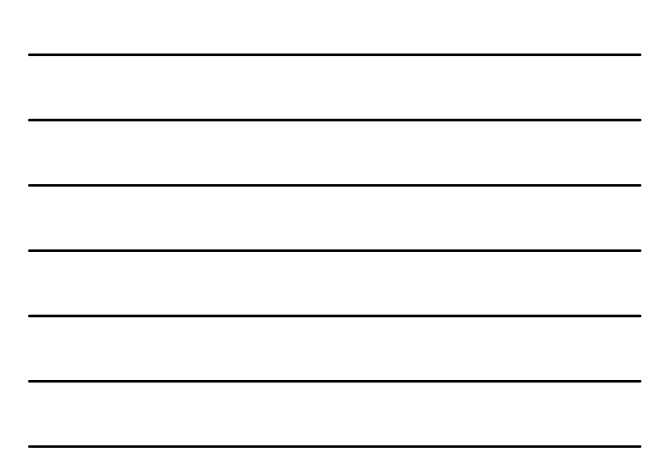

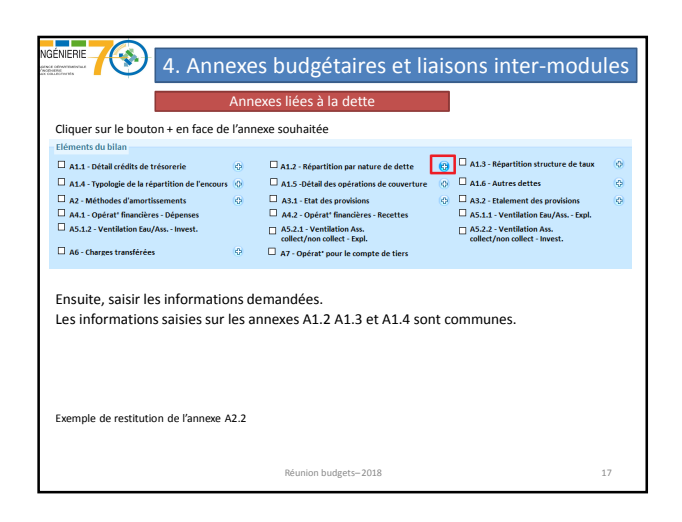

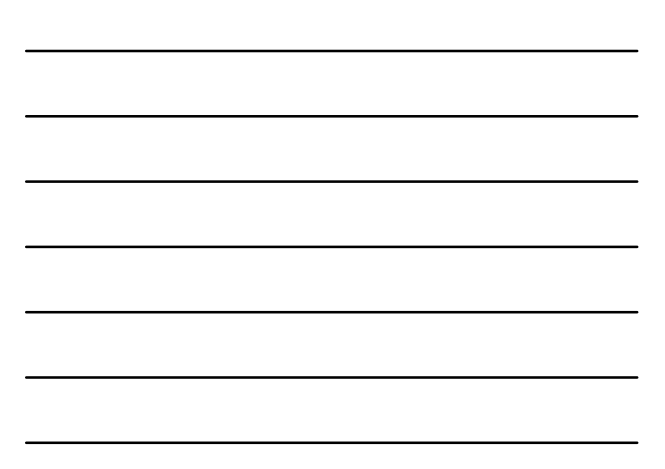

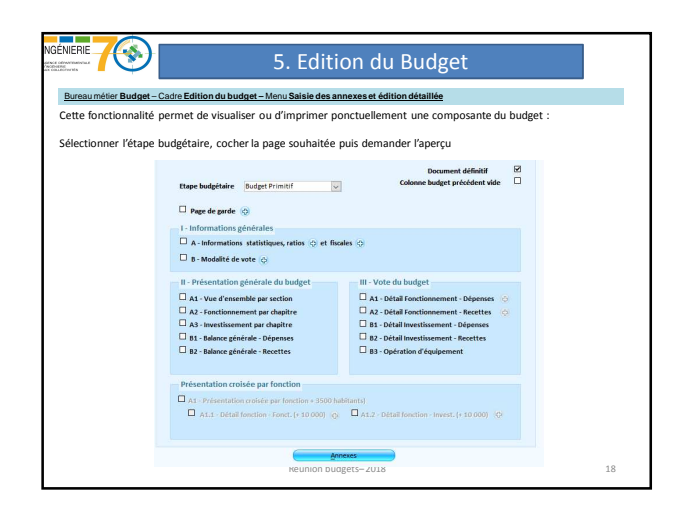

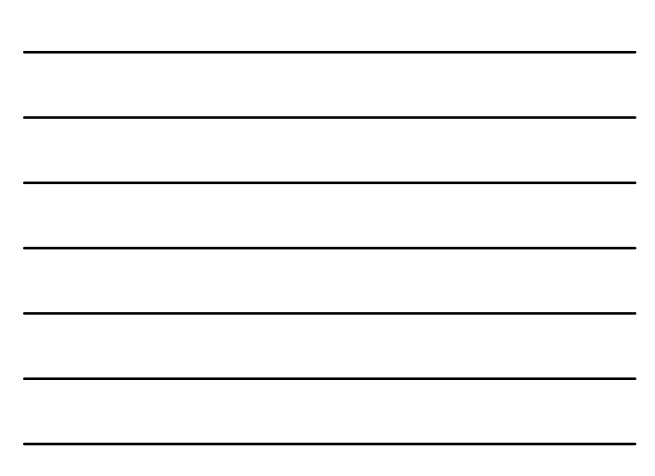

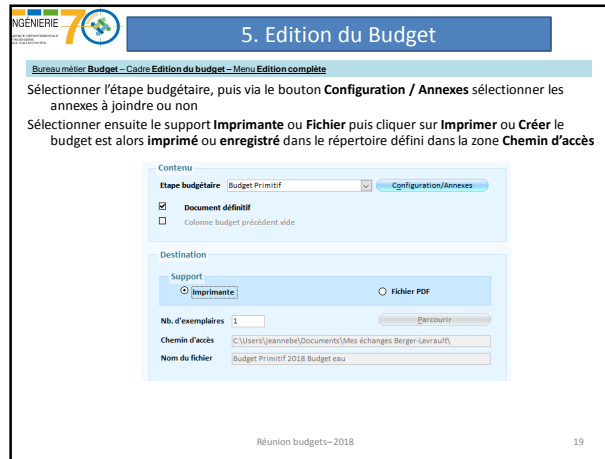

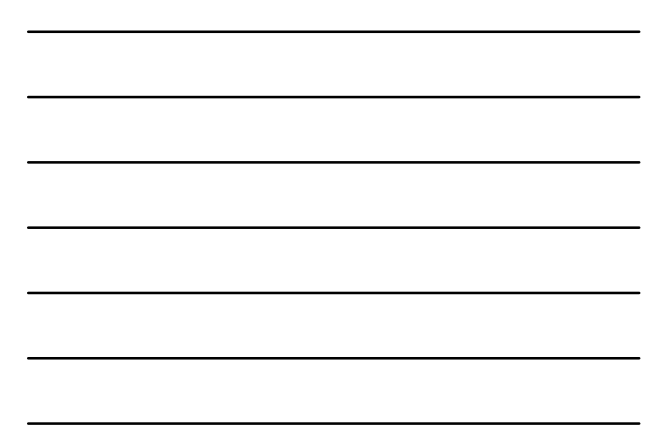

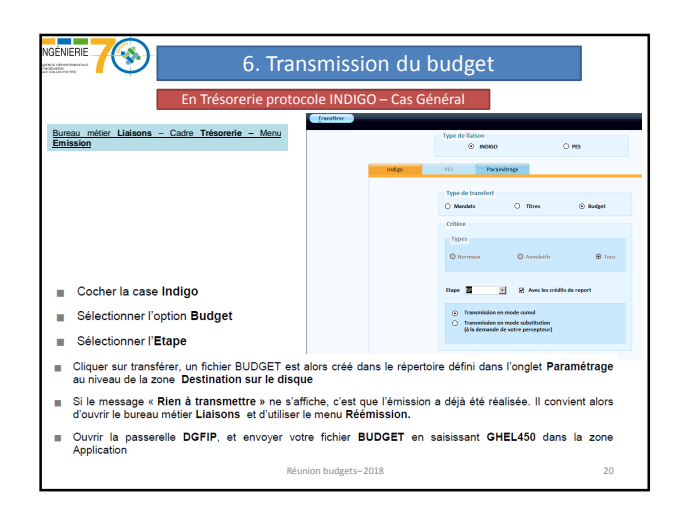

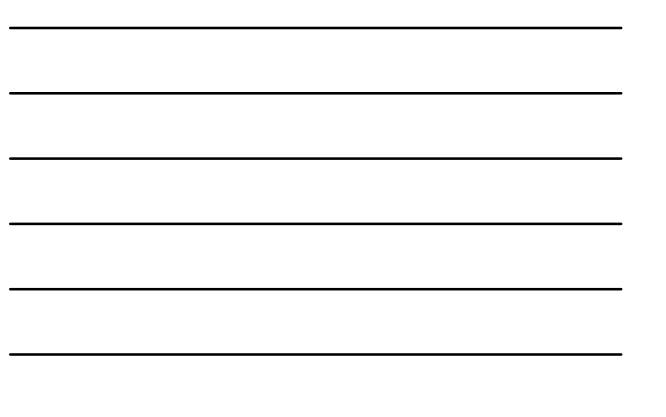

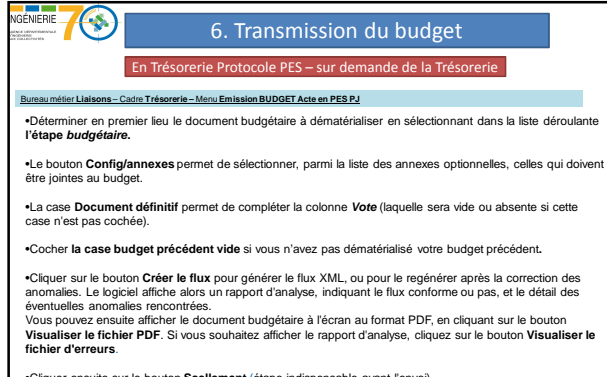

•Cliquer ensuite sur le bouton **Scellement** (étape indispensable avant l'envoi).

Réunion budgets– 2018 21

7

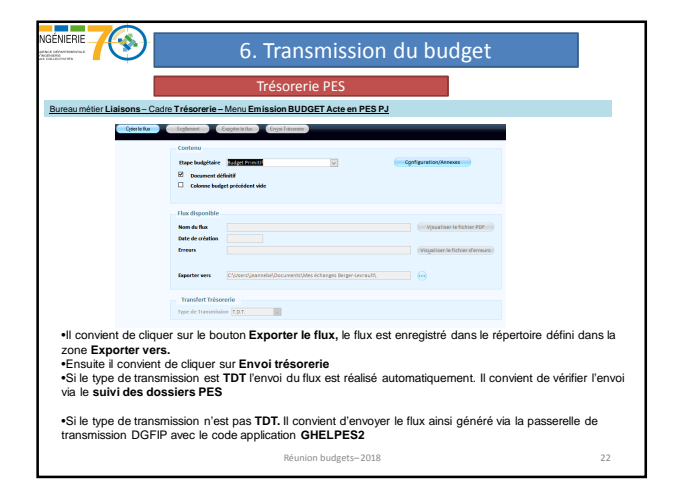

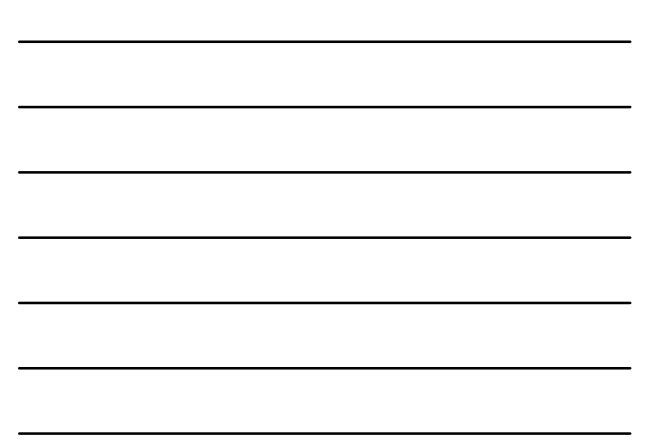

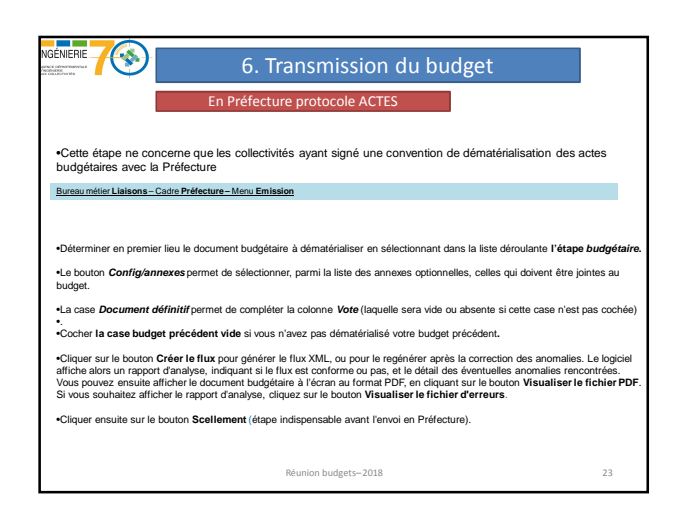

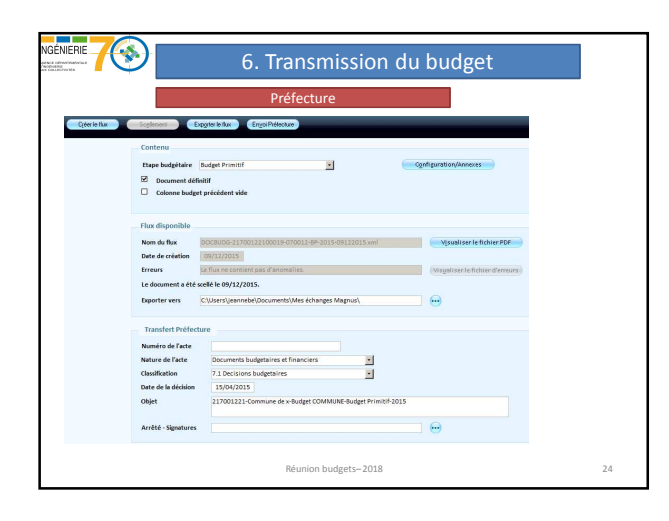

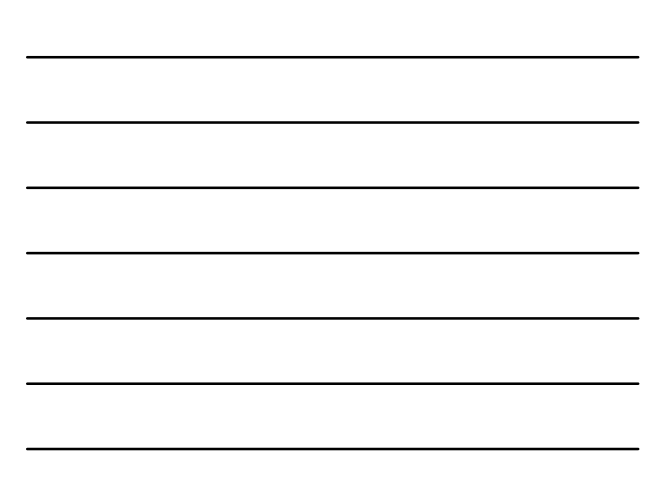

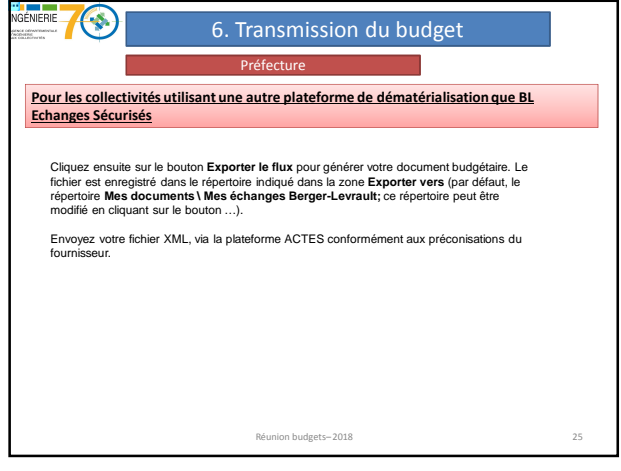

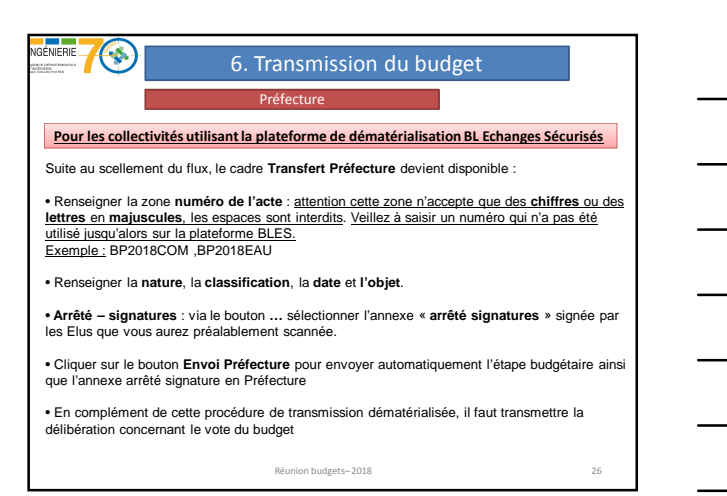

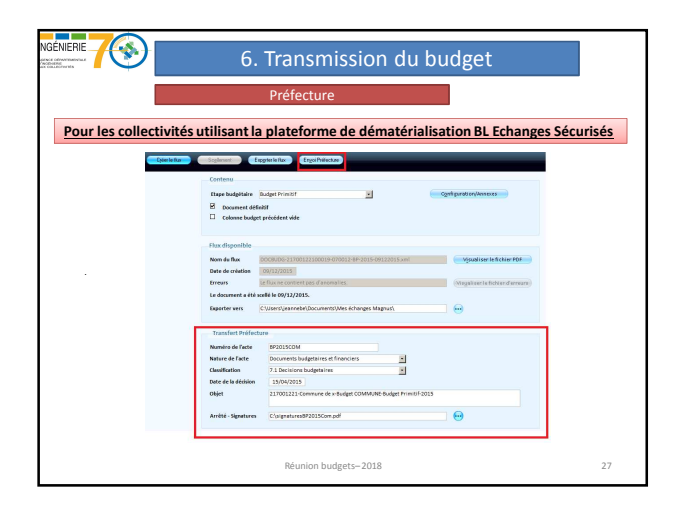

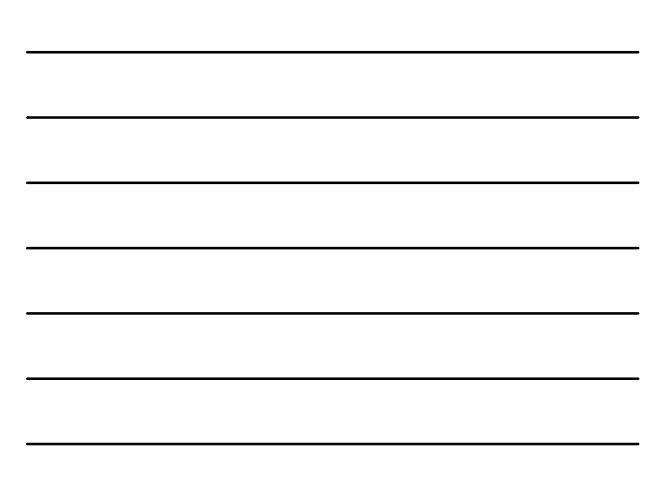

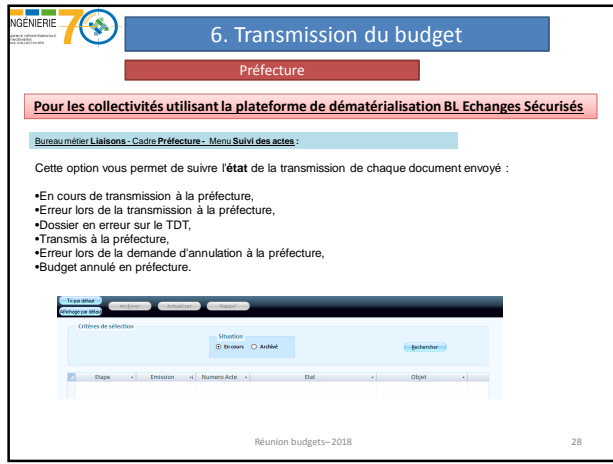

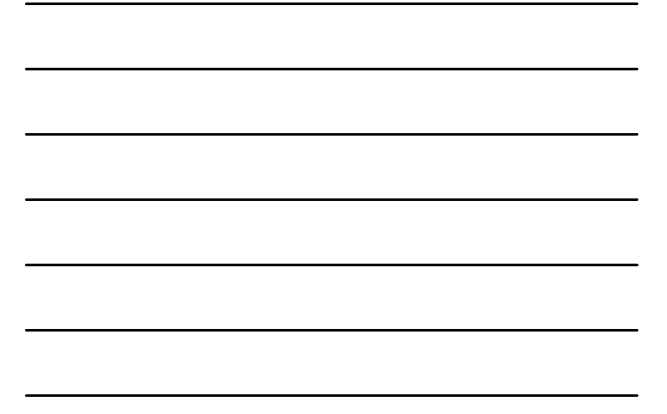

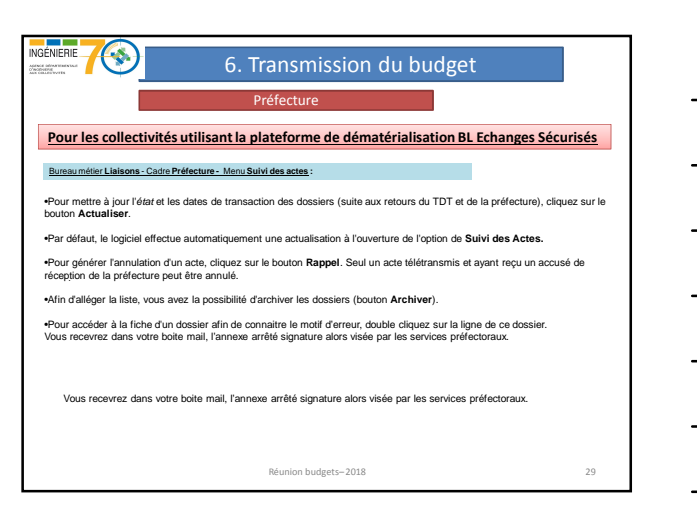